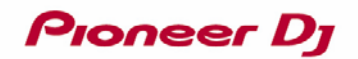

## DJ CONTROLLER DDJ-WeGO3 **Hardware Diagram for WeDJ**

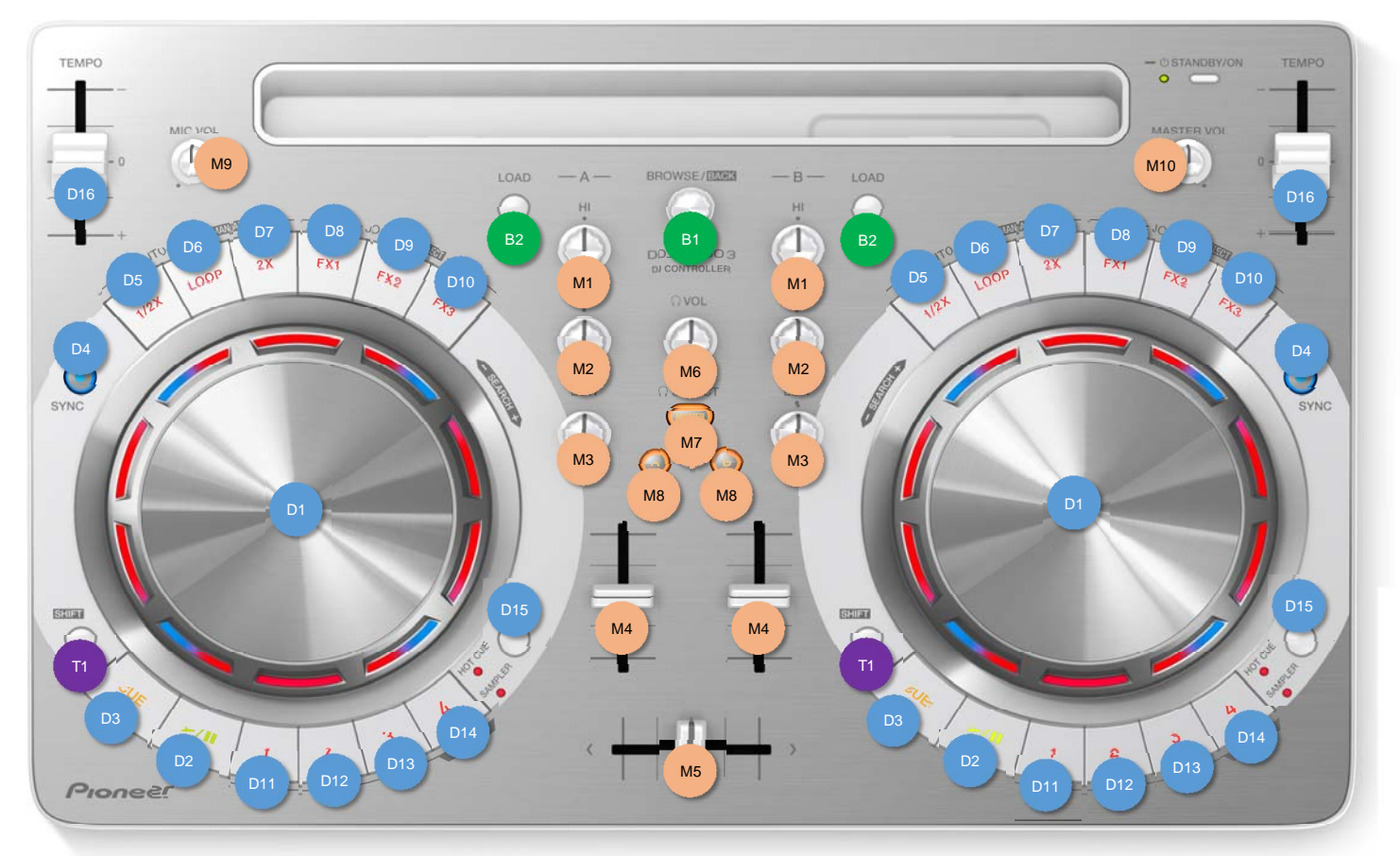

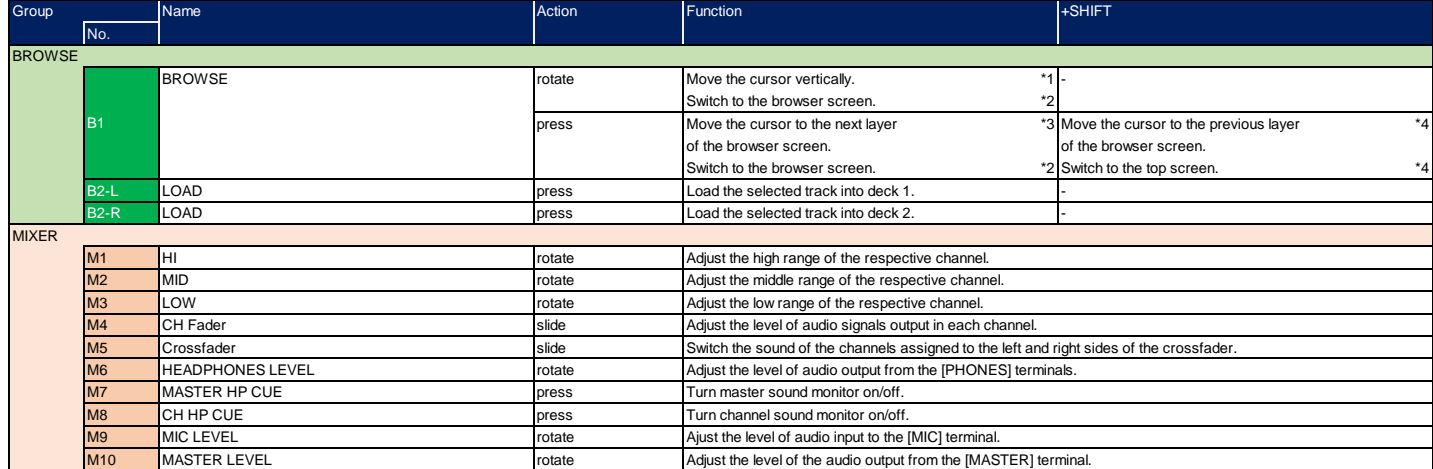

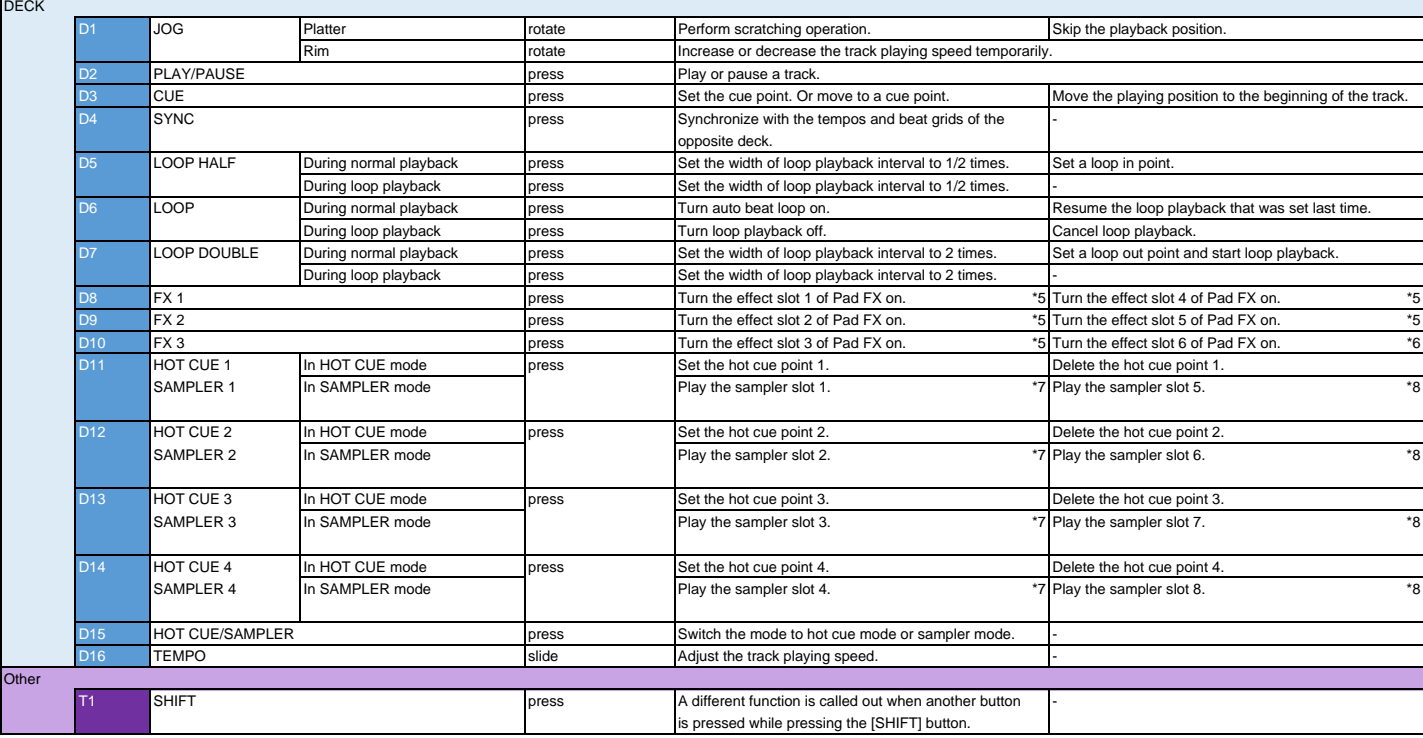

\*1 The cursor focus moves within the layer when the browser screen is displayed.

\*2 Active screen switches to the browser screen when the top screen is displayed.

\*3 The cursor focus moves to the next layer when the browser screen is displayed.

\*4 If the layer of the cursor focus is same as [Tag List], [Tracks], [Playlists], [Artist], [Album], [Recordings], and [Histories], active screen switches to the top screen. In other cases, the cursor focus moves to the pr \*5 The effect assigned to the button is activated while the button is pressed. Once you release your finger from the button, the effect is turned off.

\*6 The release FX is assigned on the slot 6. While you press and hold the button, the release FX continues until time passes number of beats setting.

Once you release your finger from the button, rekordbox resumes normal playback.

\*7 If the essentials pack is selected as the sampler sound source, relation between the FX buttons and the sampler slots is as follows.

The following figure shows default settings. You can change the sampler sound source for each slots.

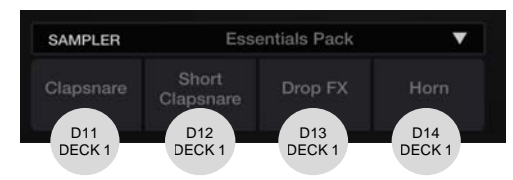

\*8 If the essentials pack is selected as the sampler sound source, relation between the FX buttons and the sampler slots is as follows. The following figure shows default settings. You can change the sampler sound source for each slots.

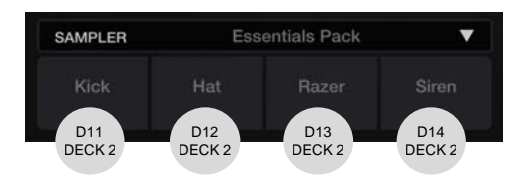